begin creating a new registration.

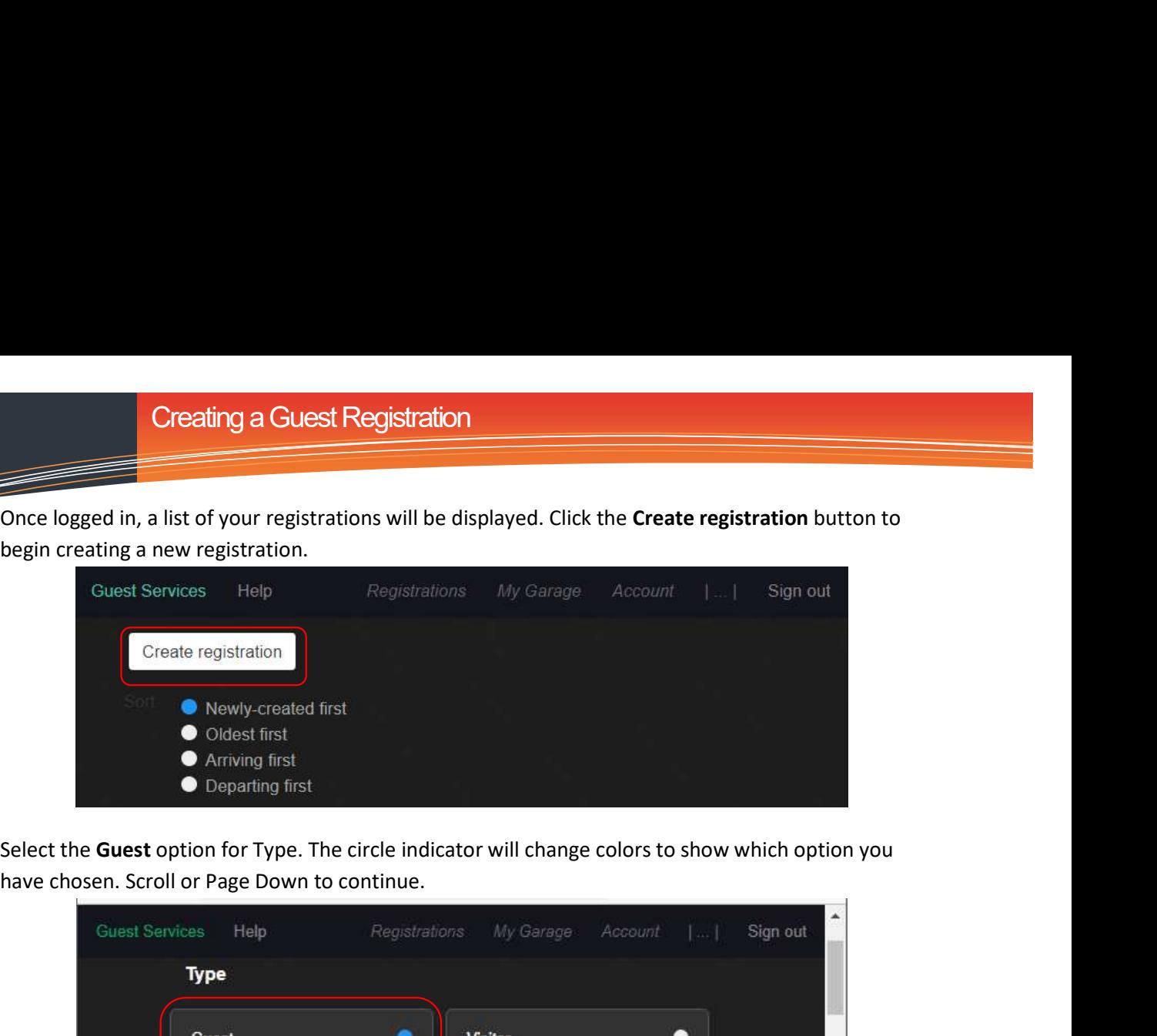

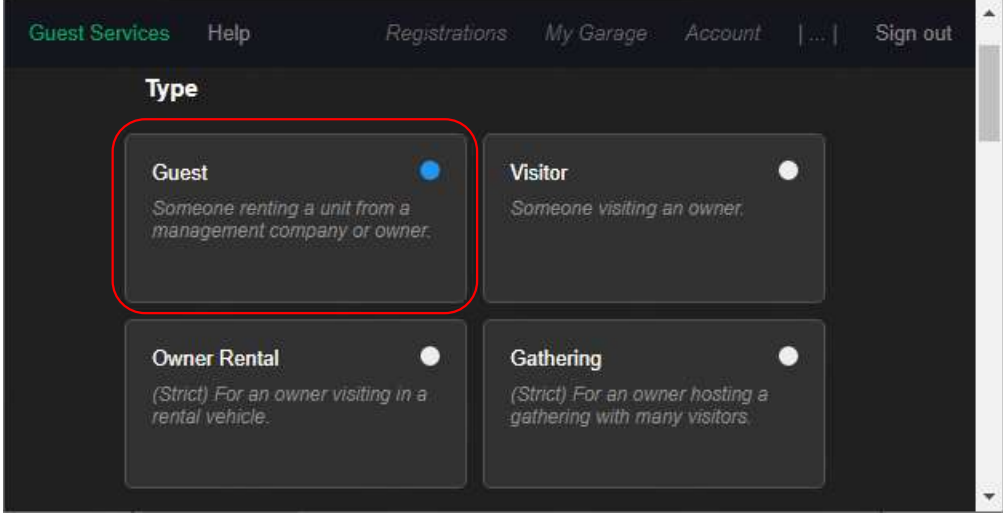

Enter the First and Last names, Email, and Phone number for the guest (owner email and phone cannot be used\*). Scroll or Page Down to continue.

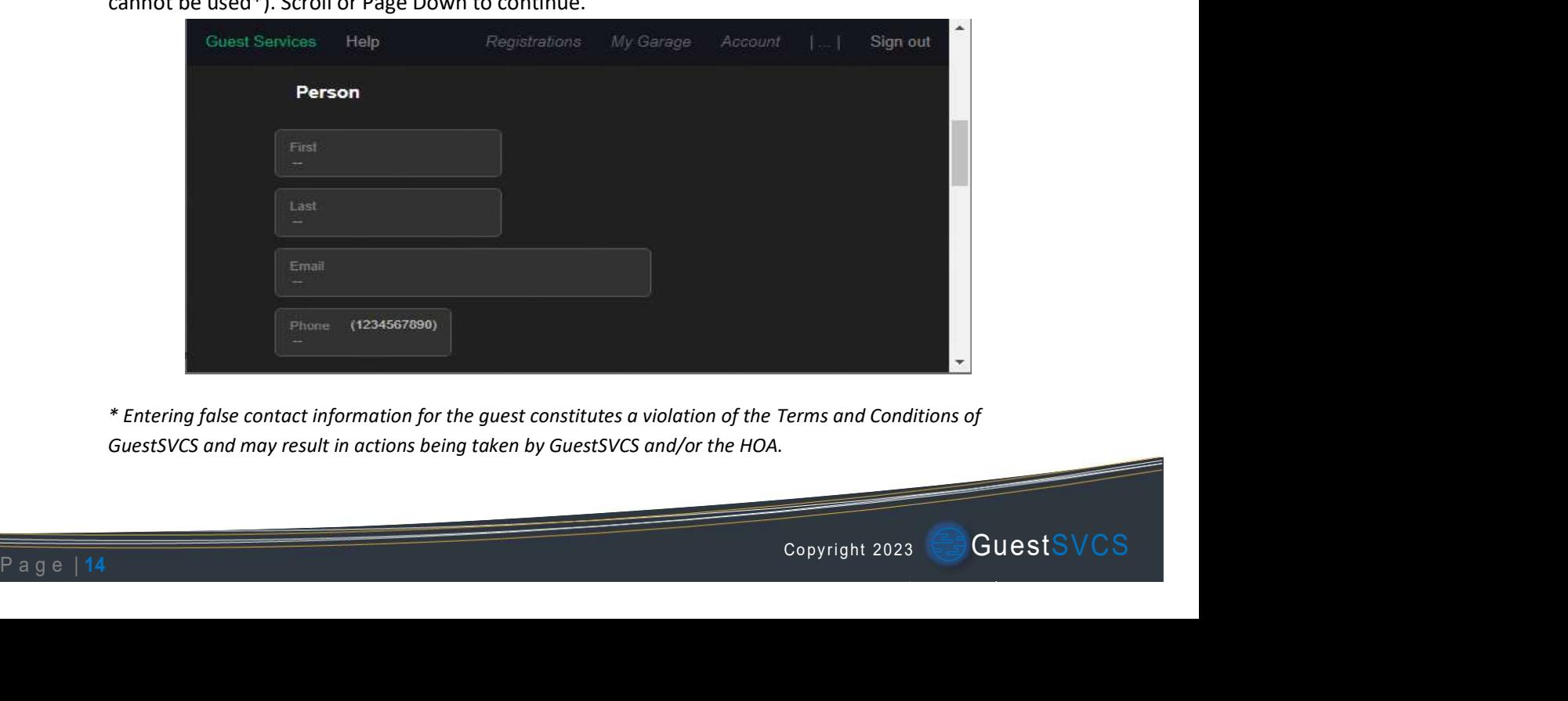

\* Entering false contact information for the guest constitutes a violation of the Terms and Conditions of GuestSVCS and may result in actions being taken by GuestSVCS and/or the HOA.

Select the applicable Unit number and input or select the Dates of stay using the calendar tool. Scroll or Page Down to continue.

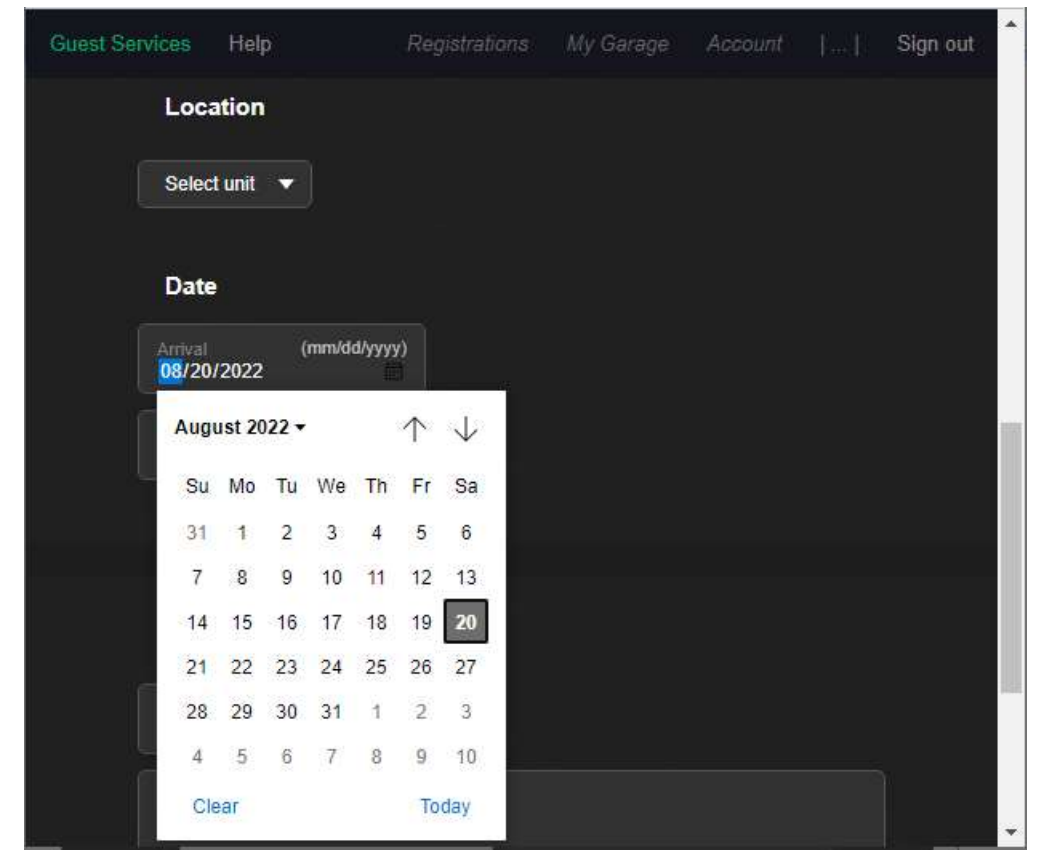

You may optionally input a Unique Reference ID and Comments for your own internal records. Click the Create registration button.

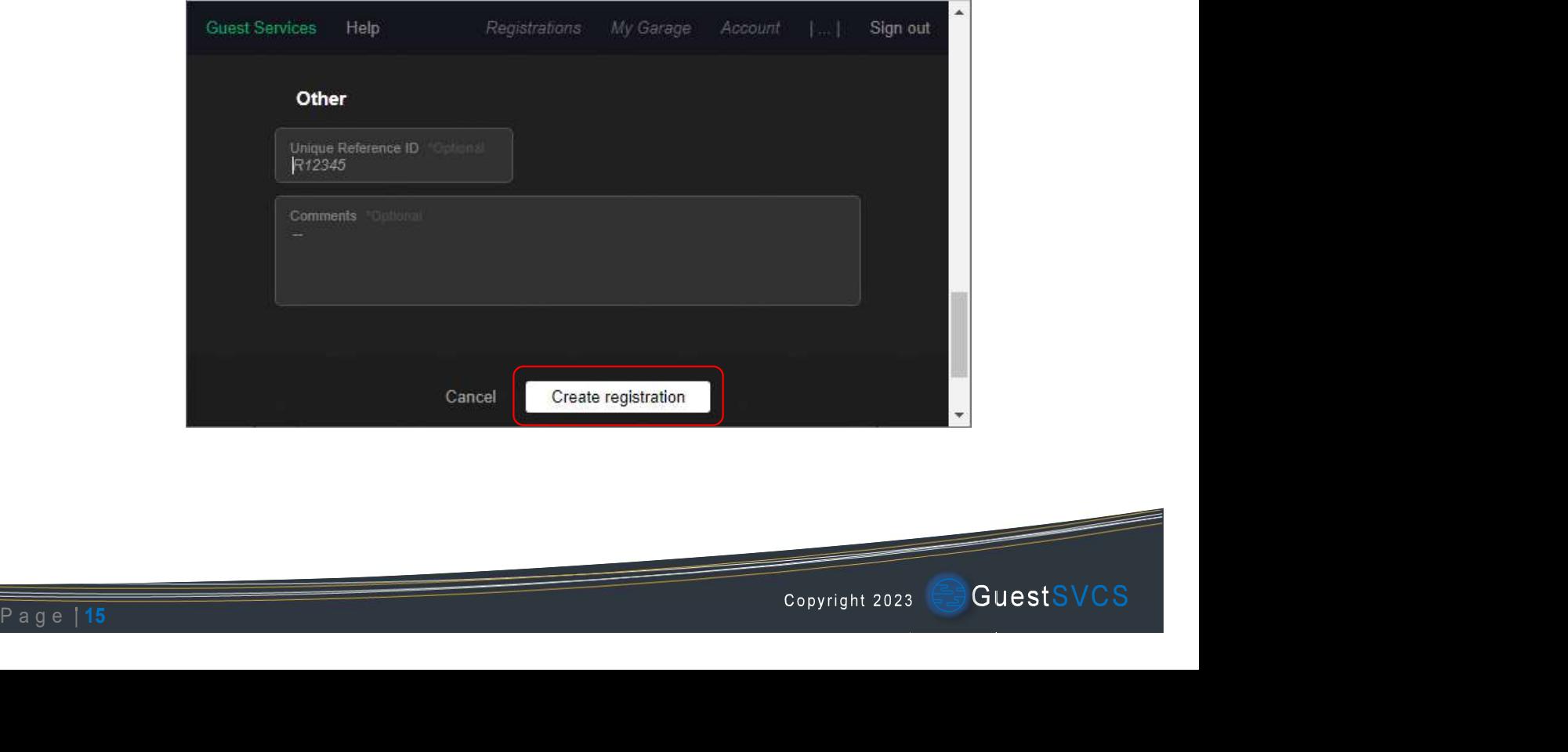

The registration creation process is now complete. A summary screen will display the information for the newly created registration.

NOTE: Depending on your User Account settings, the system may automatically send an email to the guest at this point, which will be noted in the activity log section, as shown below. If your User **Creating a Guest Registration**<br>
The registration creation process is now complete. A summary screen will display the information<br> **NOTE:** Depending on your User Account settings, the system may automatically send an email **Creating a Guest Registration**<br>
The registration creation process is now complete. A summary screen will display the inform<br>
for the newly created registration.<br> **NOTE:** Depending on your User Account settings, the system

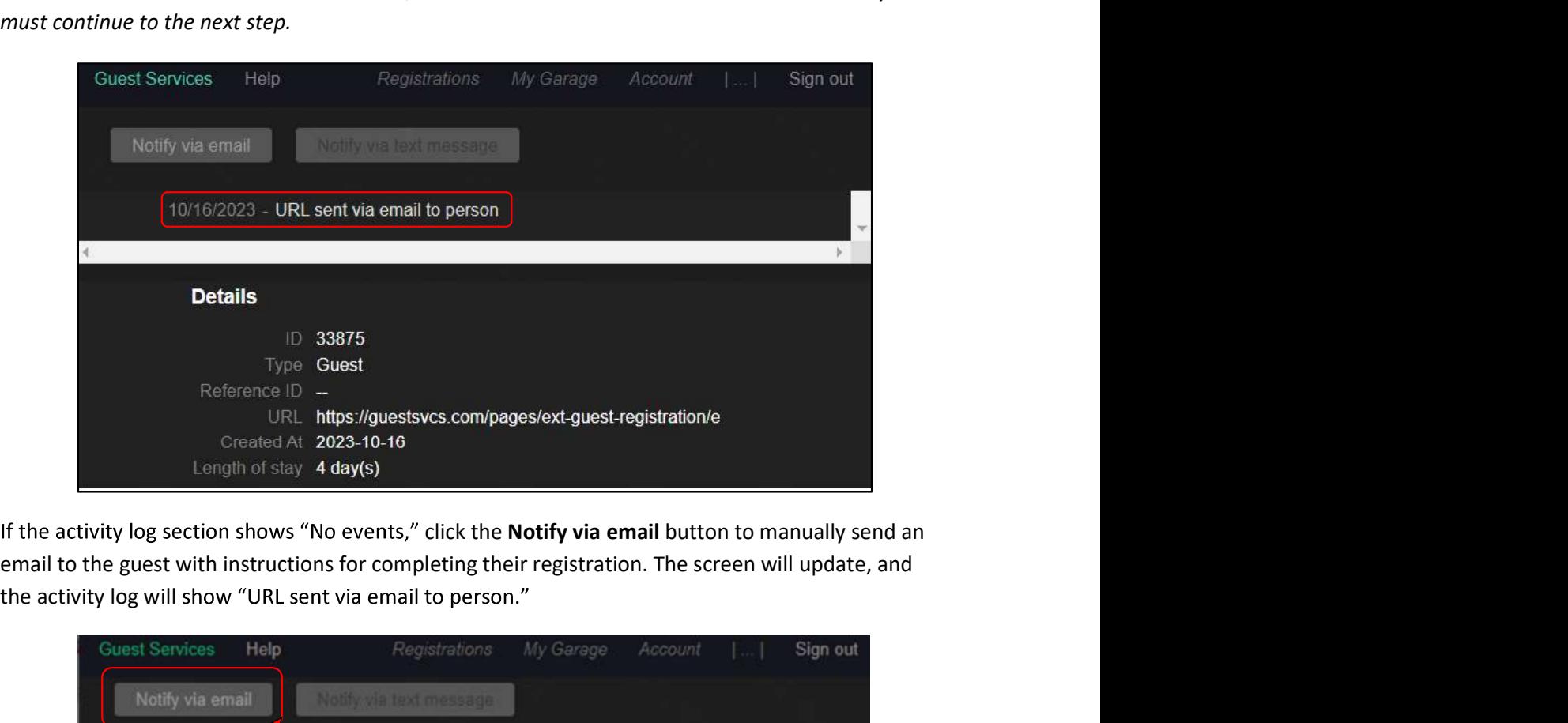

the activity log will show "URL sent via email to person."

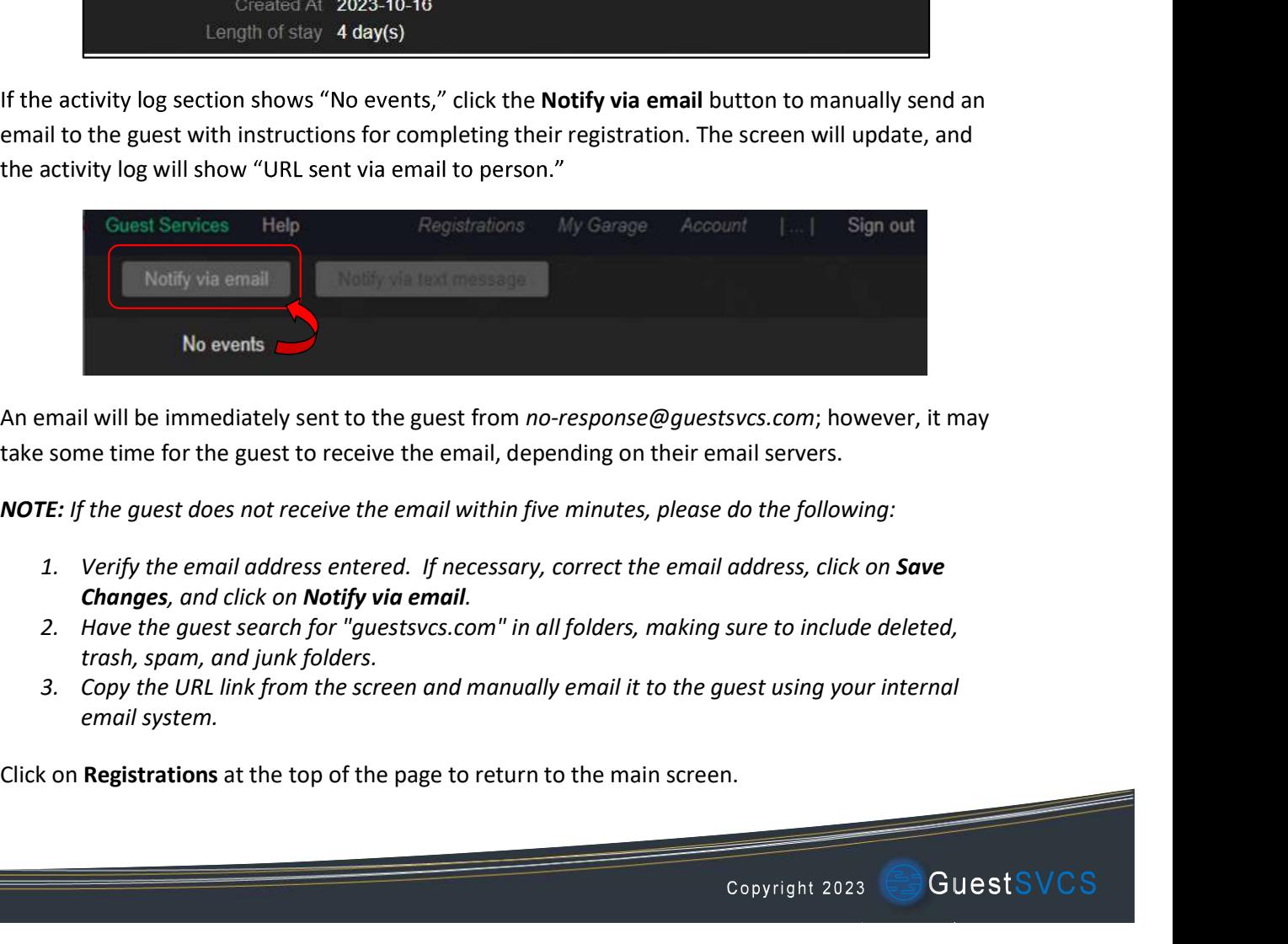

svcs.com; however, it may<br>paail servers.<br>do the following:<br>address, click on **Save**<br>sure to include deleted,<br>uest using your internal<br>...<br>Copyright 2023 **Example 18 An email will be immediately sent to the guest from** *no-response@guestake* **some time for the guest to receive the email, depending on their<br>
<b>NOTE:** If the guest does not receive the email within five minutes, An email will be immediately sent to the guest from no-response@guestsvcs.com; however, it may take some time for the guest to receive the email, depending on their email servers.

NOTE: If the guest does not receive the email within five minutes, please do the following:

- 
- trash, spam, and junk folders.
- email system.